#### Creation of new boundaries for FFCP Enrollment

# **Contents**

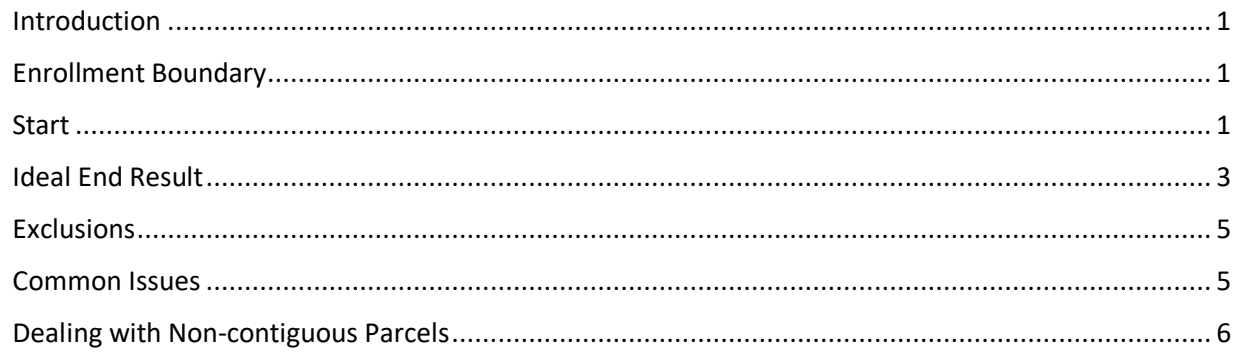

#### <span id="page-0-0"></span>Introduction

As various users begin uploading and updating boundaries into the CRM, the protocol was developed to standardize the quality of data being imported/created.

There are different preferences for stand delineation, geographic feature representation and exclusionary areas. All these features are important to capture but must be consistent to avoid confusion and extra work when generating contacts and for MRV documentation.

This document will provide examples and assumes you already know the [basics of creating stands in the](https://woodscamp.zendesk.com/hc/en-us/articles/360051594893-How-do-I-create-or-edit-a-stand-)  [CRM](https://woodscamp.zendesk.com/hc/en-us/articles/360051594893-How-do-I-create-or-edit-a-stand-) and how to delineate a forest for FFCP (additional document explains this further).

#### <span id="page-0-1"></span>Enrollment Boundary

A defined area that is enrolled in the Family Forest Carbon Program that is subject to contract terms. This is also sometimes referred to as project boundary, project area, contract boundary, woodland.

#### <span id="page-0-2"></span>**Start**

CRM Stands should be clearly outlined, named, and without overlap. The term *stands* in the CRM currently refers to the individual layers which represent a feature. It is **not** synonymous with a forestry stand.

Ultimately, each contiguous boundary should consist of 1 layer or stand. This layer in the CRM should encompass the outer most enrollment boundary and any exclusions. It should be clearly named as the FFCP boundary.

This property (image below) has multiple stands and multiple areas that need excluding. Color has been added to show stands. Each stand and exclusion is its own "layer" or stand component in the CRM.

For a contract to be generated, this extra information is not needed.

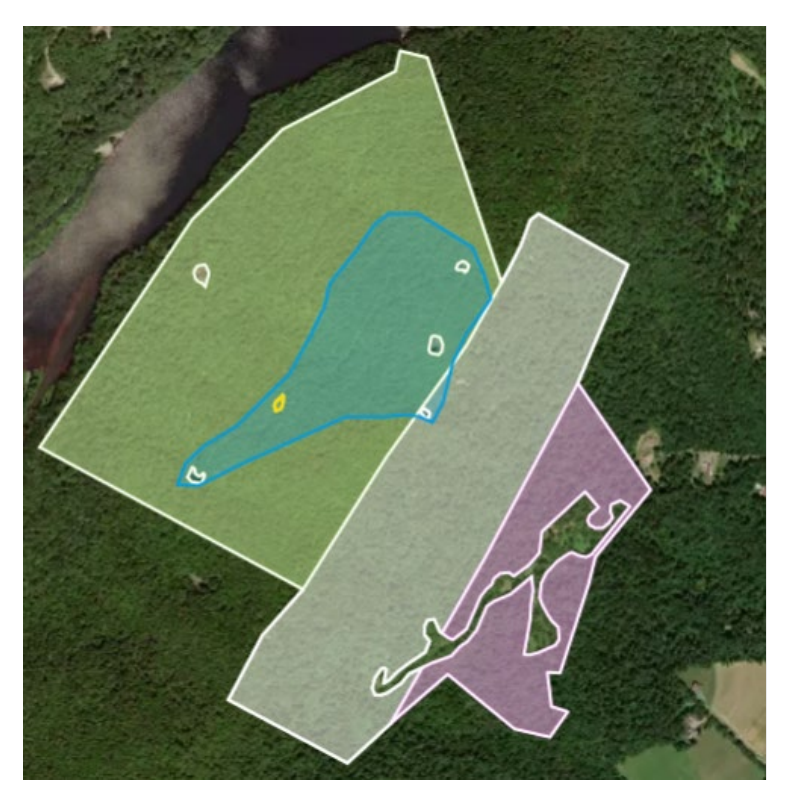

*Figure 1 Boundary with multiple stands and exclusions*

Utilizing the [Clip or Snap](https://www.loom.com/share/1be1a86bb0204358939ce9a232688f50) (depending on need) and the **Exclude** tool, one clean boundary should be created at the end. This final layer should be dragged to the top of the stands list and tied to the contract. It should also be locked so that it is not accidentally edited further.

All other layers should be hidden and not linked to the contract.

#### Last updated 01/18/2024

## <span id="page-2-0"></span>Ideal End Result

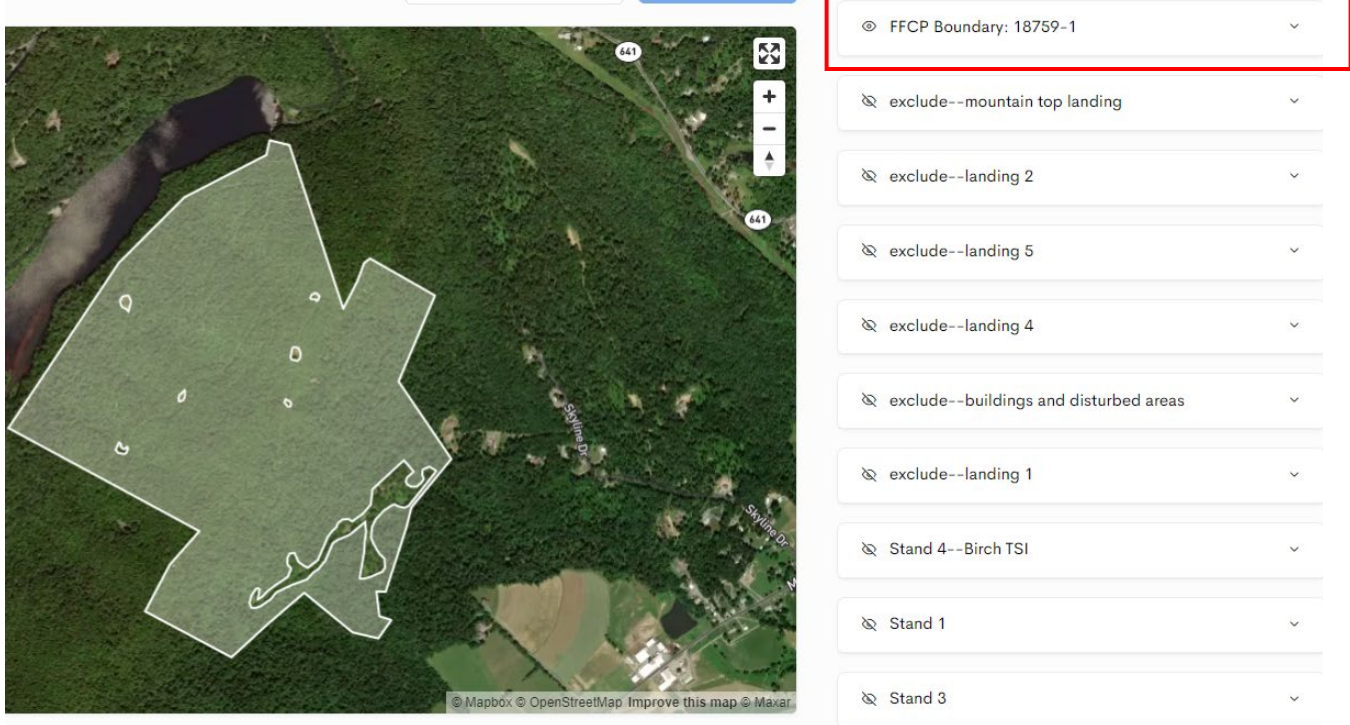

*Figure 2 Ideal End Result. FFCP Boundary with woodland ID is at the top and is the only visible layer*

An enrolled boundary can have multiple stands within the boundary, but the final boundary to be used for contract and MRV purposes is an exterior boundary with no stand delineation. The only extra lines within the boundary should come from exclusions.

The final boundary should follow this naming format: **FFCP Boundary: [WoodlandID]-[stand number].**  I.E., FFCP Boundary: [WoodlandID]-1, FFCP Boundary: [WoodlandID]-2, FFCP Boundary: [WoodlandID] etc.

If there are multiple non-contiguous parcels being enrolled, then each boundary gets the next number in the sequence. See figure 4 for an example.

If there are multiple contracts, each stand needs to be duplicated and tied to the corresponding contract. The stands naming format would be as follows: FFCP Boundary: [WoodlandID]-[contract #]- [stand number]. I.E., FFCP Boundary: [WoodlandID]-1-1, FFCP Boundary: [WoodlandID]-1-2, FFCP Boundary: [WoodlandID]-2-1, FFCP Boundary: [WoodlandID]-2-2.

Below (figure 3) is an example of 1 enrollment boundary that consists of non-contiguous *forestry* stands. Because these stands are associated with 1 parcel and 1 contract, they will remain together as 1 unit for enrollment tracking purposes.

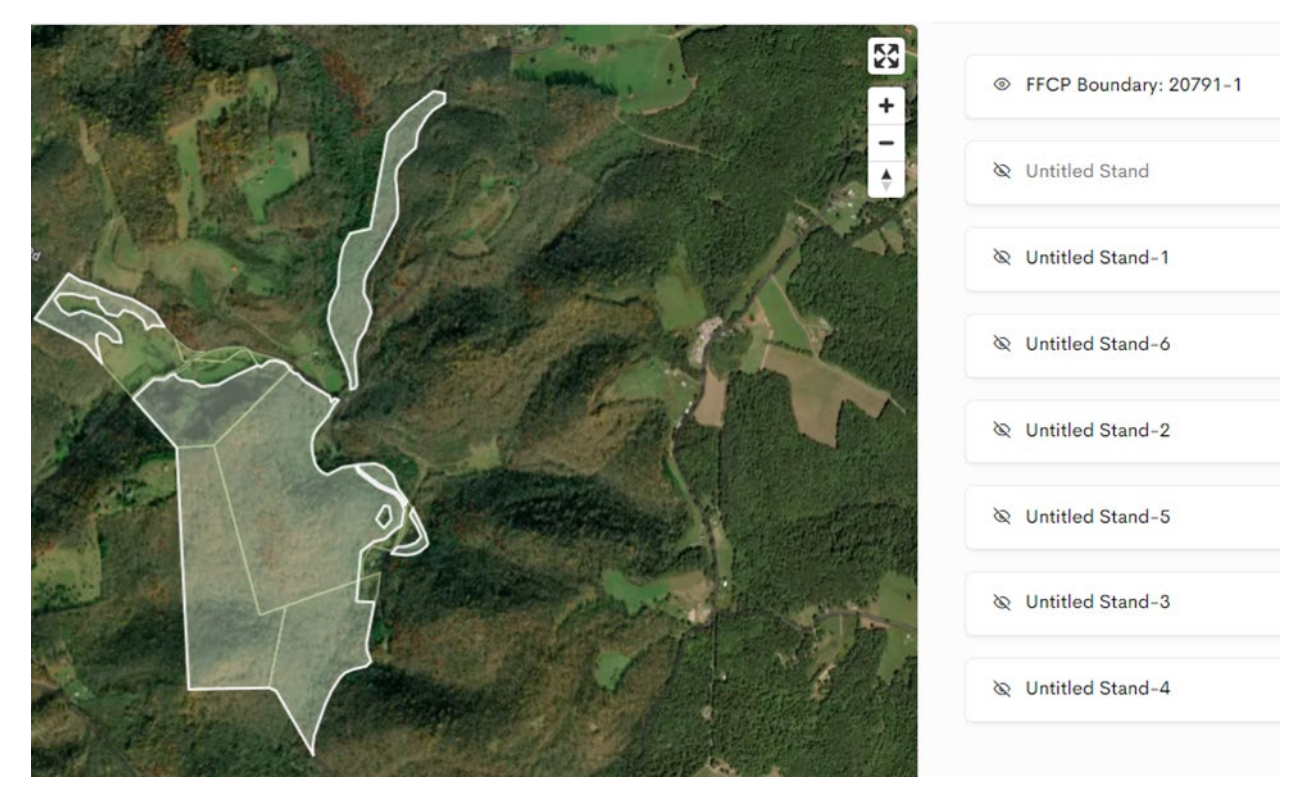

*Figure 3 Another example showing non-contiguous Forestry stands. These are still considered 1 enrollment boundary.*

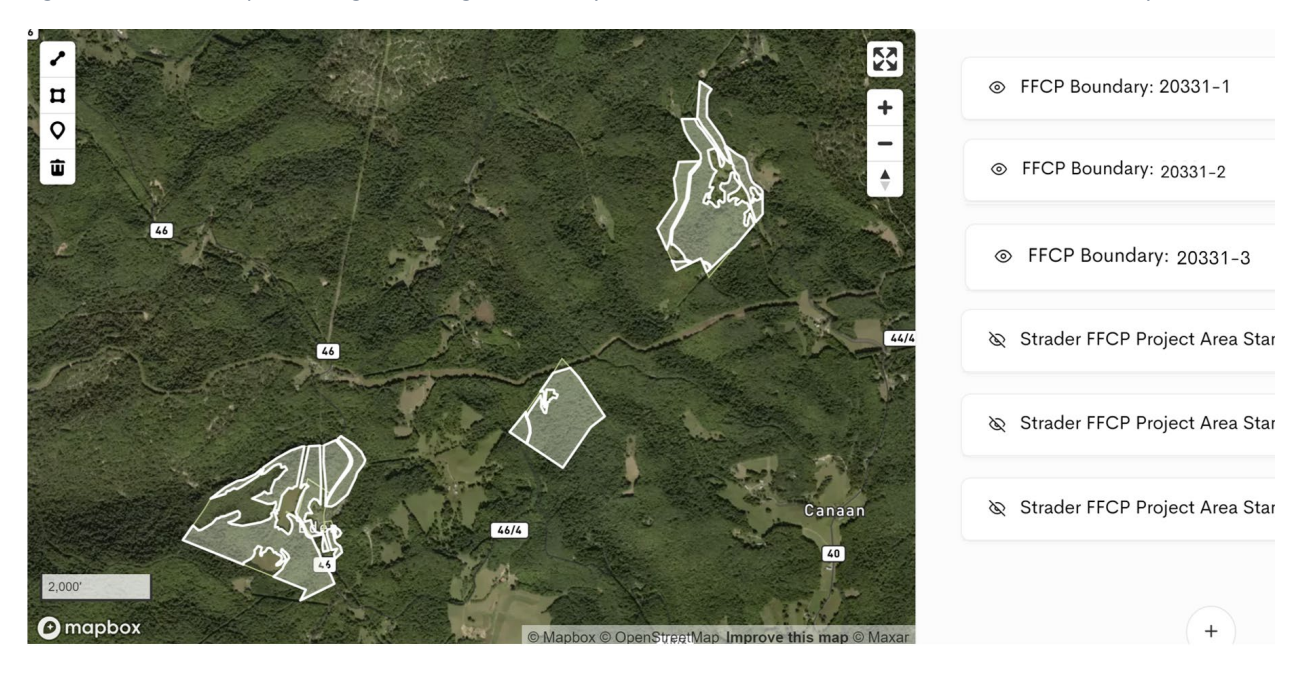

*Figure 4 An example of 3 non-contiguous parcels enrolled under 1 contract. There are different ownerships in between the parcels, making this a non-contiguous enrollment. As such, the boundaries should be labeled and split into 3 CRM stands.*

## <span id="page-4-0"></span>**Exclusions**

Any non-forested areas greater than 1 acre should be excluded from enrollment. See the "Criteria for Delineating Forest Land in FFCP" document for more details. Some of these items include but are not limited to:

- Ponds
- Landing pads
- Roads
- **Fields**

## <span id="page-4-1"></span>Common Issues

Below are a series of examples of issues to avoid.

• Stands crossing over each other or not aligned. If there are stands next to each other, they should be touching without gaps or crossovers in between. In the case of roads, there should not be cross over on the roads.

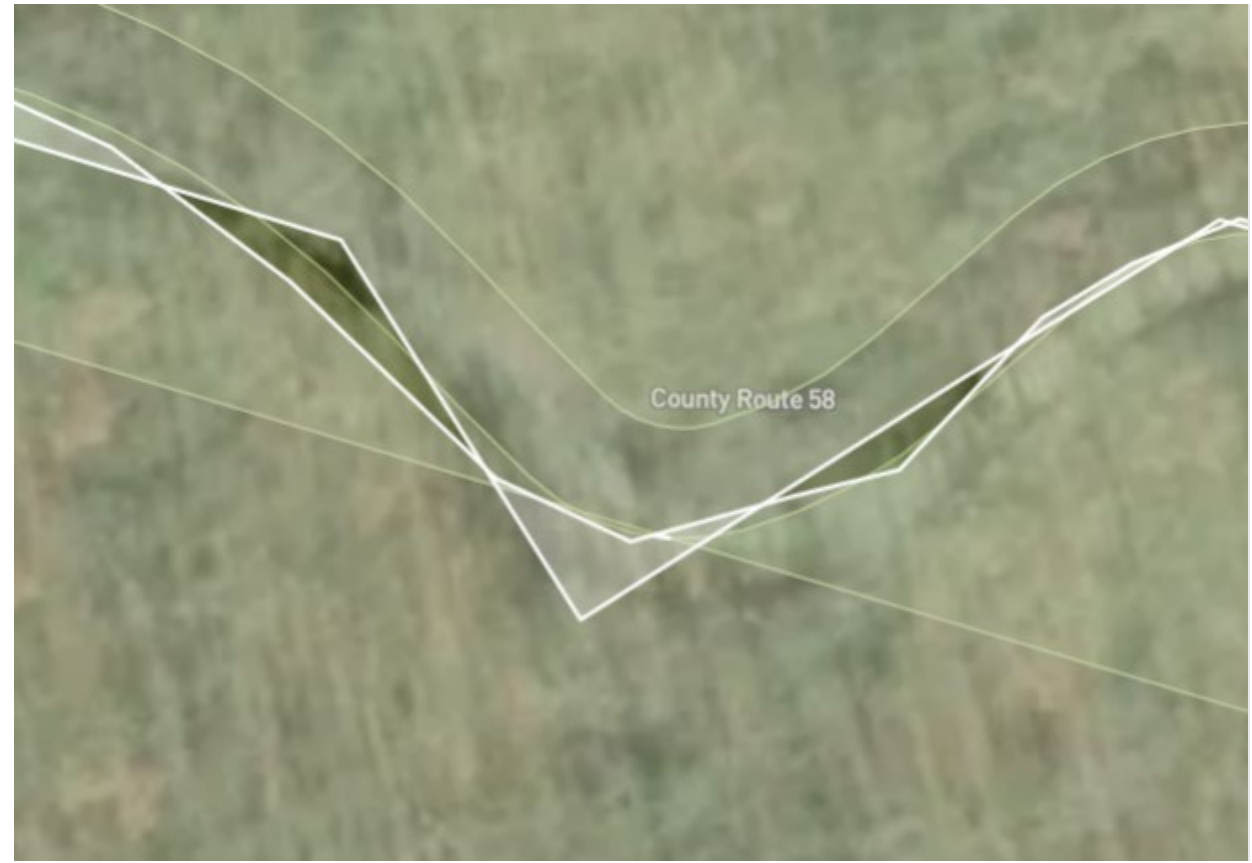

• Multiple stands with the same name or with no clear distinction between the final, official boundary to be used.

Last updated 01/18/2024

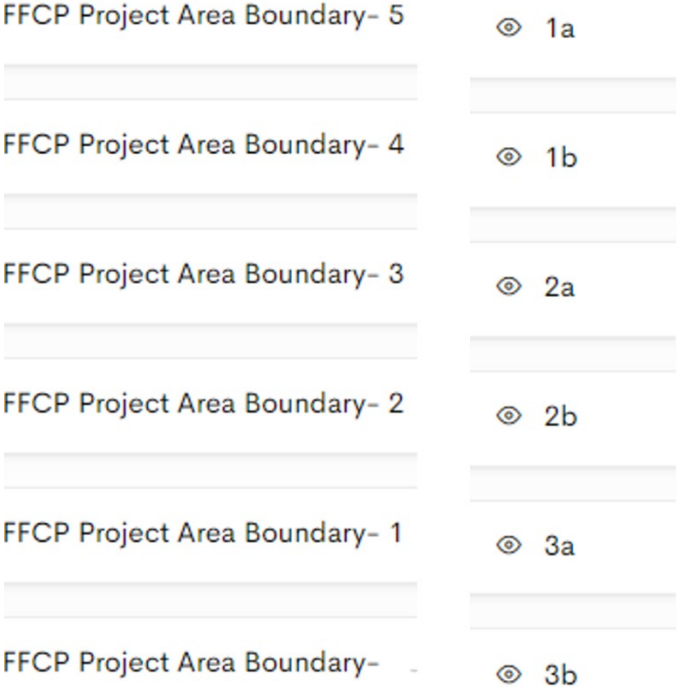

## <span id="page-5-0"></span>Dealing with Non-contiguous Parcels

Can I add my other properties that are not connected?

It is important to note that for eligibility purposes, in order for a LO's non-contiguous parcels to be eligible, each individual parcel must meet FFCP's minimum acreage and acceptable forest requirements.

- Example 1 Bob has 50 eligible contiguous acres, and another 40 eligible contiguous acres elsewhere in the city, that do not connect with his original 50 acres - Both these areas would be eligible for contracts.
- Example 2 Bob has 50 eligible contiguous acres, and another contiguous 20 acres elsewhere in the city, that do not connect with the original 50 acres. In this example, only his original 50 eligible acres area is eligible for contract since the 2nd area does not meet our 30-acre minimum requirement by itself.
- Example 3 Bob has 20 contiguous acres in one area of the city, and another 15 contiguous acres in the next town over that do not connect. Neither property would be eligible for contract, as neither one meets our minimum 30 forested acre requirements by themselves.

It is also important to note that the ownership/deeded title must match on all properties in order to be considered under 1 contract. So, for example, if a husband owns parcel A alone, but owns parcel B with his wife, they cannot combine both parcels as one contract. Both parcel A and B must meet the minimum program requirements individually to qualify.